您的潜力, 我们的动力 **Microsoft** 微软(由国)有限公司

# **Windows CE 5.0 Bootloader** 启动程序的分析

[姓名 ]许庆丰 [职务 ]项目经理 [公司 ]上海竞达科技有限公司

msdn

# 本次课程内容包括

您的潜力, 我们的动力 **Microsoft** 

● Boot Loader的功能和作用 **• Ethernet Boot loader** ● Eboot 的启动流程 ● Eboot 的下载方式 z可执行映像的加载

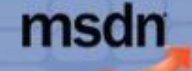

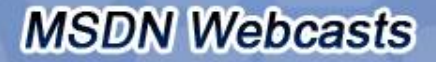

# 收听本次课程需具备的条件

您的潜力, 我们的动力 **Microsoft** 

● 在Wince下进行过相关开发, 了解Wince Platform Builder的操作 ●了解Wince在不同硬件平台的移植概念 ●具备初步的硬件知识,了解ARM处理器(以 Intel PXA270为例),SDRAM,Flash芯片, UART, USB口的有关概念 <sup>z</sup>了解处理器相关的概念: RISC,MMU,Cache,PLL **Level 200**

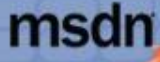

# Boot Loader的功能和作用

您的潜力, 我们的动力 **Microsoft** 

<sup>z</sup>完成基本的硬件初始化 ▶进入supervisor模式, 清空指令和数据cache ▶设置系统时钟, PLL ¾配置SDRAM控制器 ¾设置中断控制器 ● 重新定位Boot loader代码 ●打开MMU和Cache

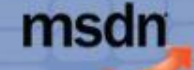

# Boot Loader的功能和作用

您的潜力, 我们的动力 **Microsoft** 

●下载/加载Wince内核(串口,Ethernet,USB,CF card,Hard disk) ●烧写Flash(NOR,NAND,DOC) ●参数设置(IP,DHCP,启动参数,etc..) z调试功能(内存,寄存器打印)

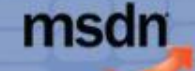

您的潜力, 我们的动力 **Microsoft** 

●Microsoft随Windows CE BSP提供了Eboot代 码/框架

- ●采用以太网下载(Intel pxa2xx参考平台采用 Lan91c111)
- 与Platform Builder直接连接下载系统映像 ●需要实现BOOTME,TFTP协议

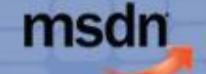

您的潜力, 我们的动力 **Microsoft** 

●Microsoft Eboot所需的硬件资源 **▷ARM V4I 及兼容CPU**  $>64M$  Ram ¾32M Flash (微软Eboot只支持Intel Strata flash 的编程 >以太网芯片(NE2000,SMC9000)

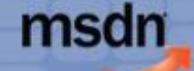

您的潜力,我们的动力 **Microsoft** 微软(中国)有限公司

### ●Eboot的架构

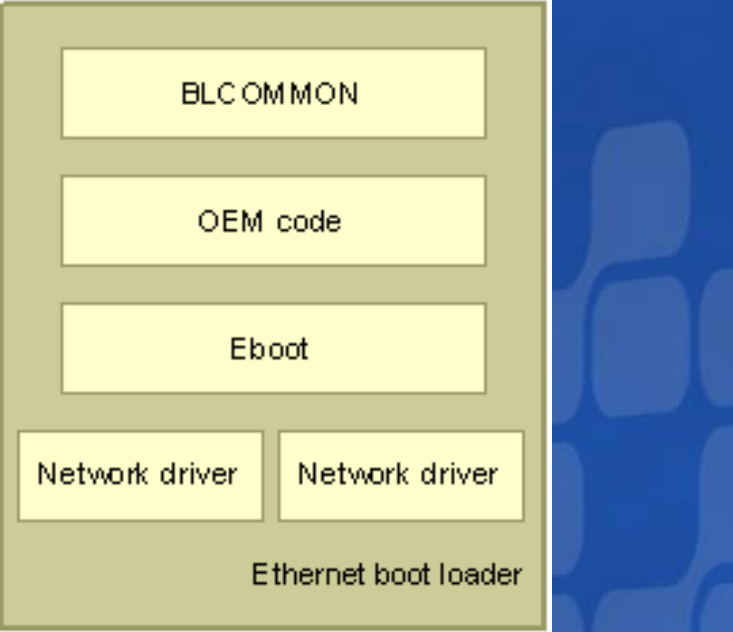

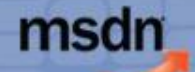

您的潜力,我们的动力 **Microsoft** 微软(中国)有限公司

### ●Eboot的代码组成

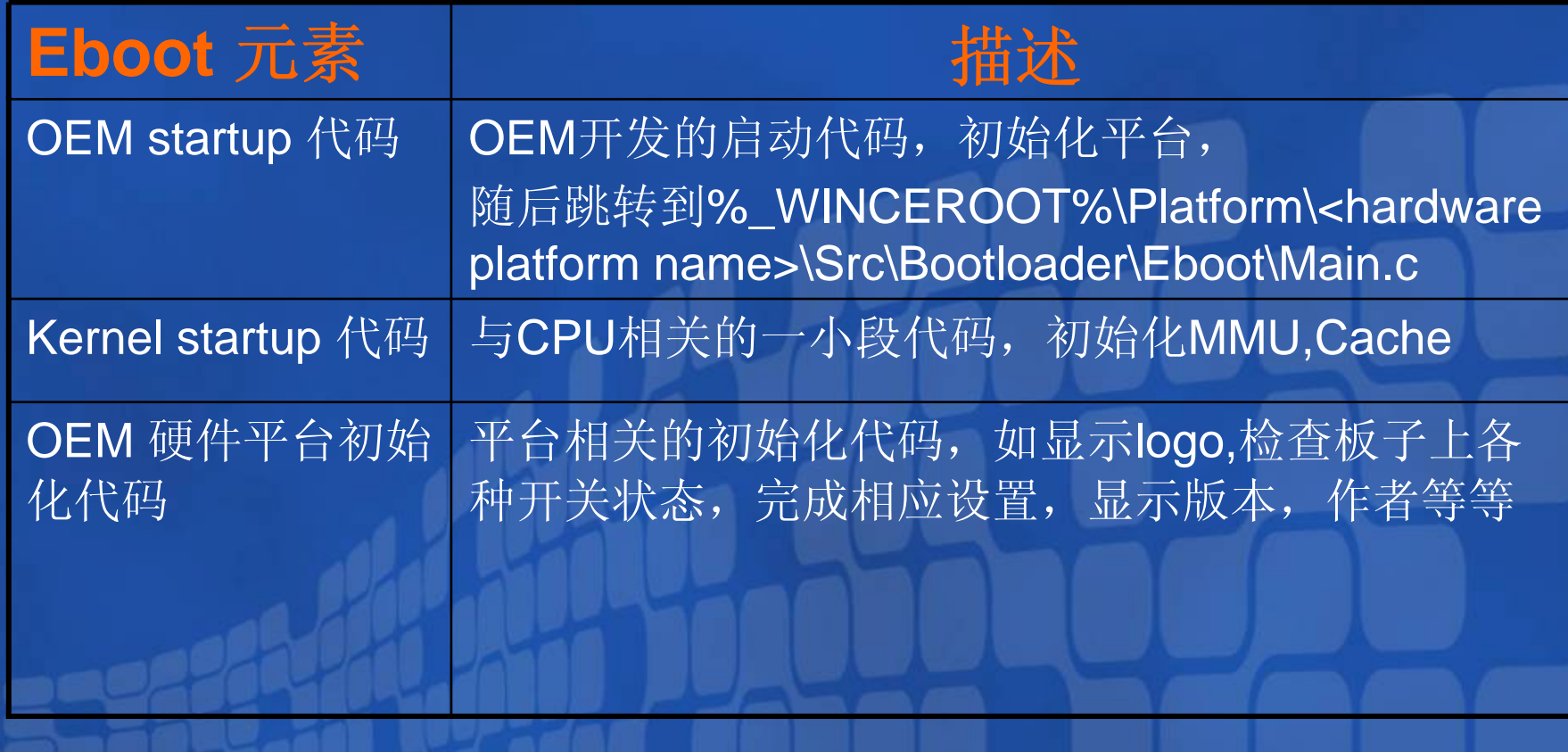

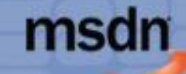

您的潜力,我们的动力 **Microsoft** 微软(中国)有限公司

### ●Eboot的代码组成

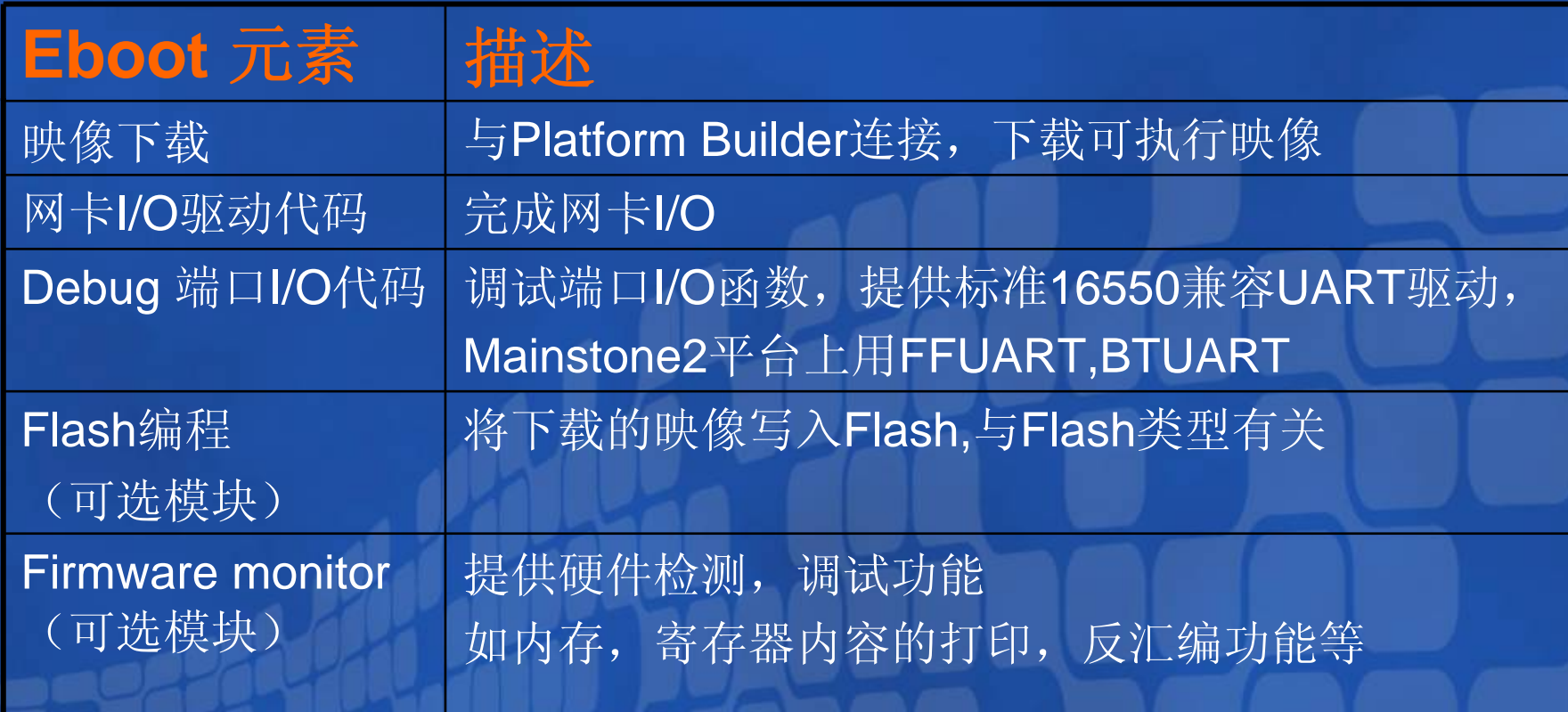

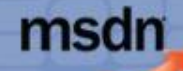

您的潜力, 我们的动力 **Microsoft** 

### ●Intel Mainstone2平台虚拟内存映射

#### **OEMAdressTable:**

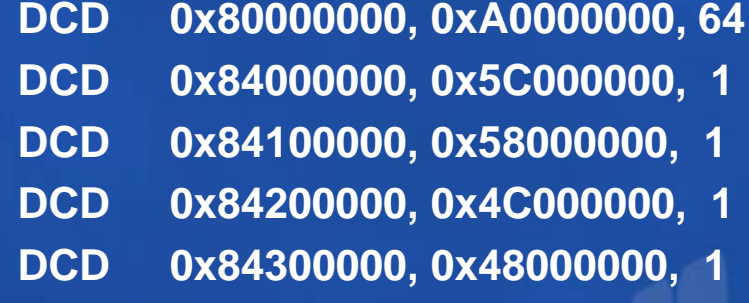

**DCD 0x9A600000, 0x10000000, 1 ; MAINSTONEII: nCS4: DCD 0x9A700000, 0x0A000000, 1 ; MAINSTONEII: nCS2 DCD 0x9A900000, 0x04000000, 32 ; MAINSTONEII: nCS1: DCD 0x9C900000, 0x00000000, 32 ; MAINSTONEII: nCS0: DCD 0x00000000, 0x00000000, 0 ; end of table**

; MAINSTONEII: SDRAM (64MB). **; BULVERDE: Internal SRAM (64KB bank 0). ; BULVERDE: Internal memory PM registers. BULVERDE: USB host controller. ; BULVERDE: Memory controller.** 

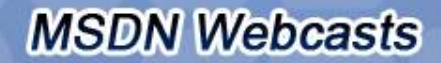

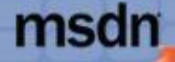

**……**

您的潜力, 我们的动力 **Microsoft** 

#### • Startup.s **\_WINCEROOT%\PLATFORM\INTEL\_DBPXA27X\Platform\Common\Sr c\Arm\Intel\Pxa27x\Startup.S PreInit (**设置**PLL,**系统时钟**) MemInit (**配置**SDRAM**控制器)

**OALStartup** (跳转到**Eboot**模块下的汇编代码)

#### • Startup.s

#### **\_WINCEROOT%\PLATFORM\INTEL\_DBPXA27X\Src\Bootloader\Eboot \Startup.S**

- 拷贝boot loader的代码到ram中
- 初始化MMU,页表配置, 打开MMU,Cache
- 跳到C代码的main函数执行

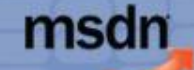

您的潜力, 我们的动力 **Microsoft** 微软(中国)有限公司

#### $\bullet$  Main.c **\_WINCEROOT%\PLATFORM\INTEL\_DBPXA27X\Src\Bootloader\Eboot \main.c**

需要实现的函数: OEMDebugInit();

> OEMLauch(); OEMPlatformInit() OEMPreDownload(); OEMMVerifyMemroy();

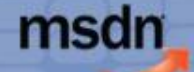

您的潜力,我们的动力 Microsoft<sup>®</sup>

#### $\bullet$  Main.c

Main() { BootloaderMain(); SpinForever(); }

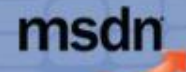

您的潜力, 我们的动力 **Microsoft** 体化由量)右限公会

● Blcommon.c **\_WINCEROOT%\PLATFORM\INTEL\_DBPXA27X\Platform\Common\Sr c\Common\Boot\Blcommon\blcommon.c**

**KernerRelocate(); //**将全局变量拷贝到**ram**中 **OEMDebugInit(); //**初始化调试端口 **OEMPlatformInit(); //功能菜单** 

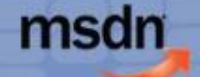

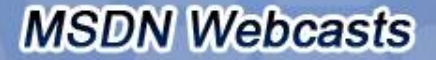

 $\mathbf{r}$ 

您的潜力,我们的动力 Microsoft<sup>®</sup>

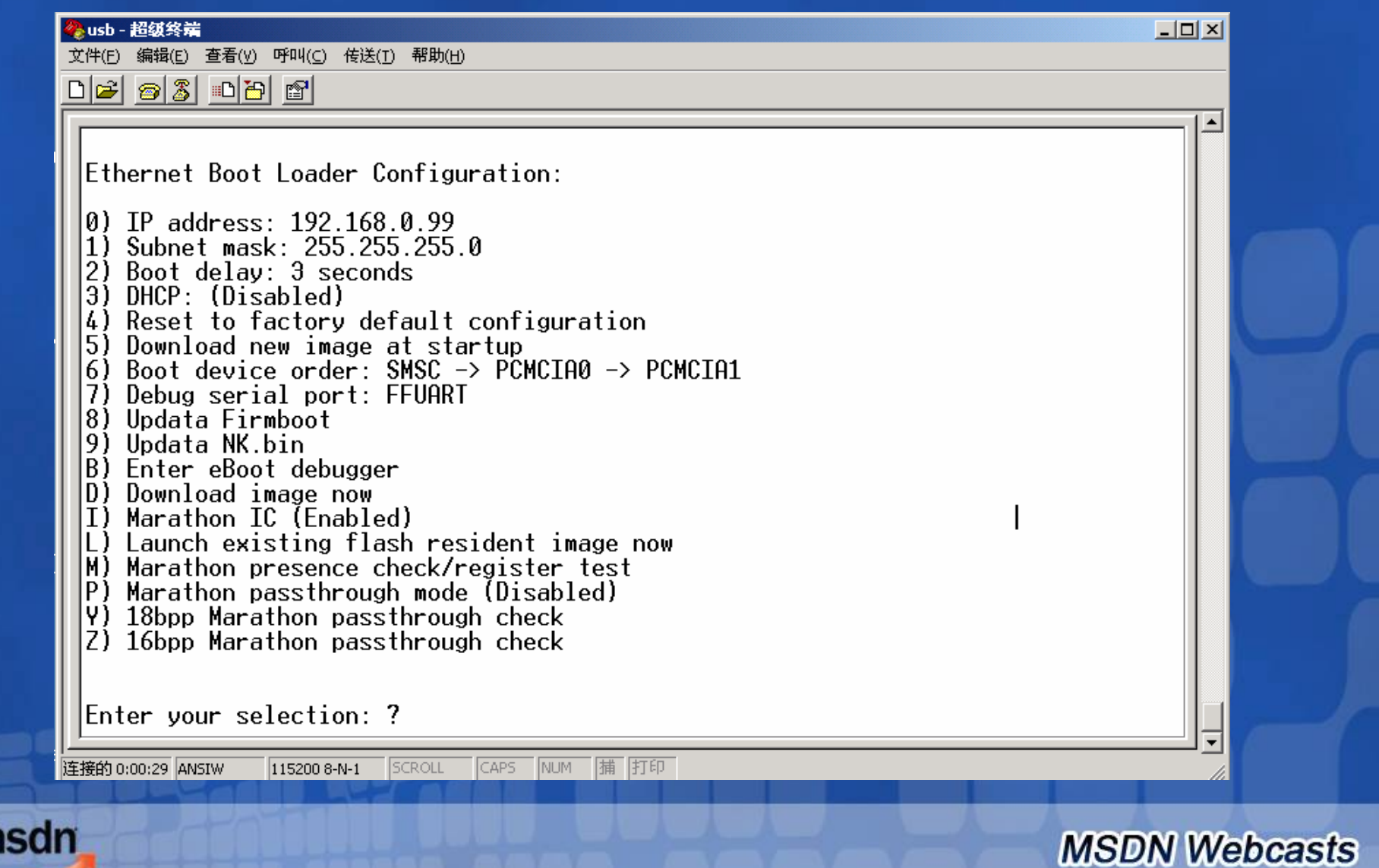

## Eboot的下载方式

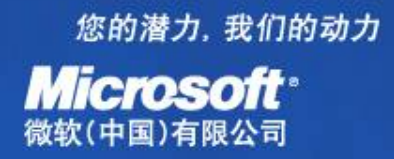

● 设定下载介质(以Intel MainStone2平台为例) ¾Lan91C111**▶PCMCIA slot 0 支持NE2000兼容PCMCIA网卡 ▶PCMCIA slot 1 支持NE2000兼容PCMCIA网卡** ●获取IP地址, 可通过DHCP或者指定静态IP ●广播BOOTME包,与PB相连 <sup>z</sup>用TFTP下载执行映像 ● 将映像烧写到Flash中, 或者直接启动

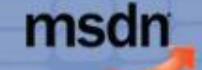

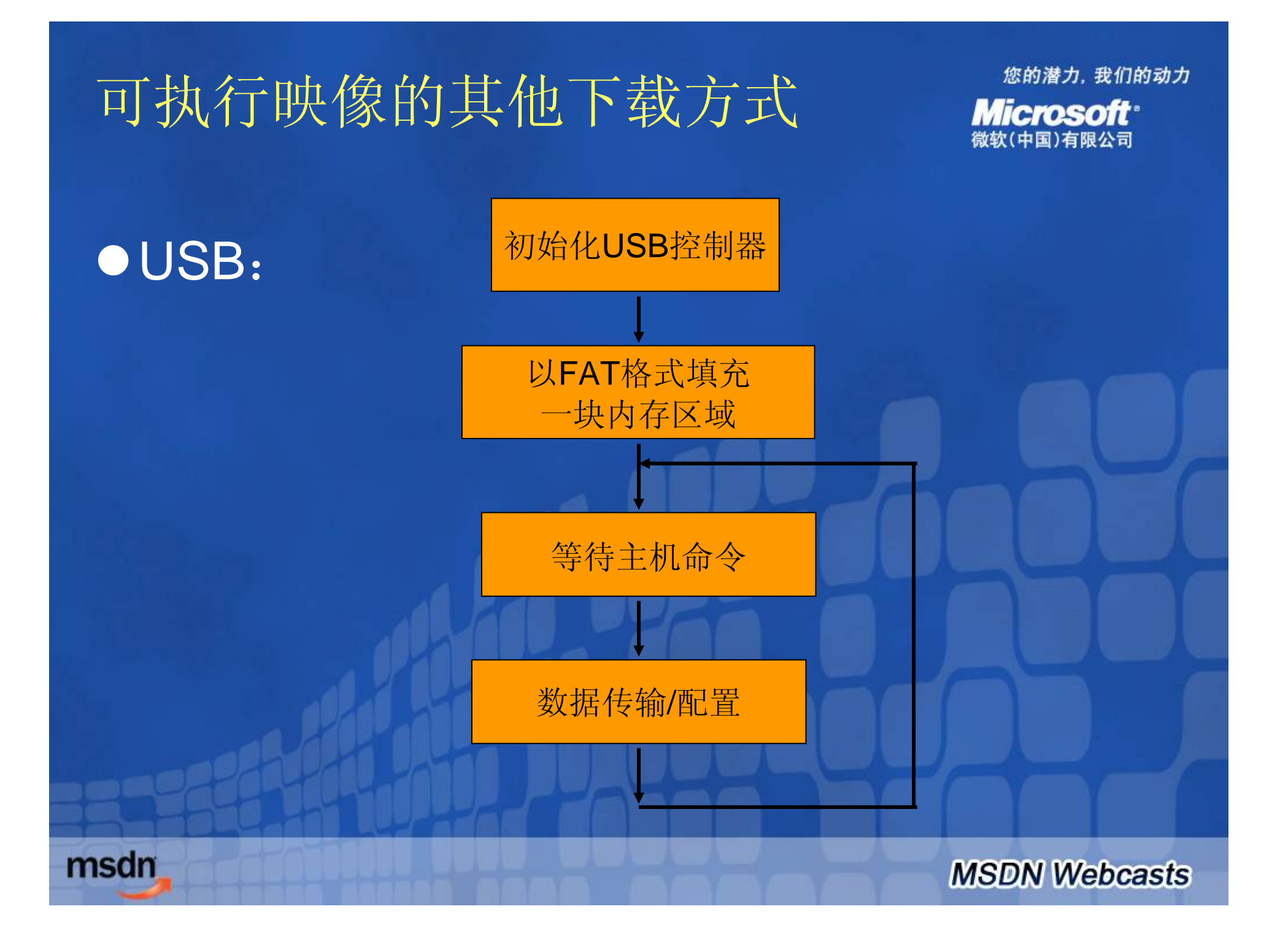

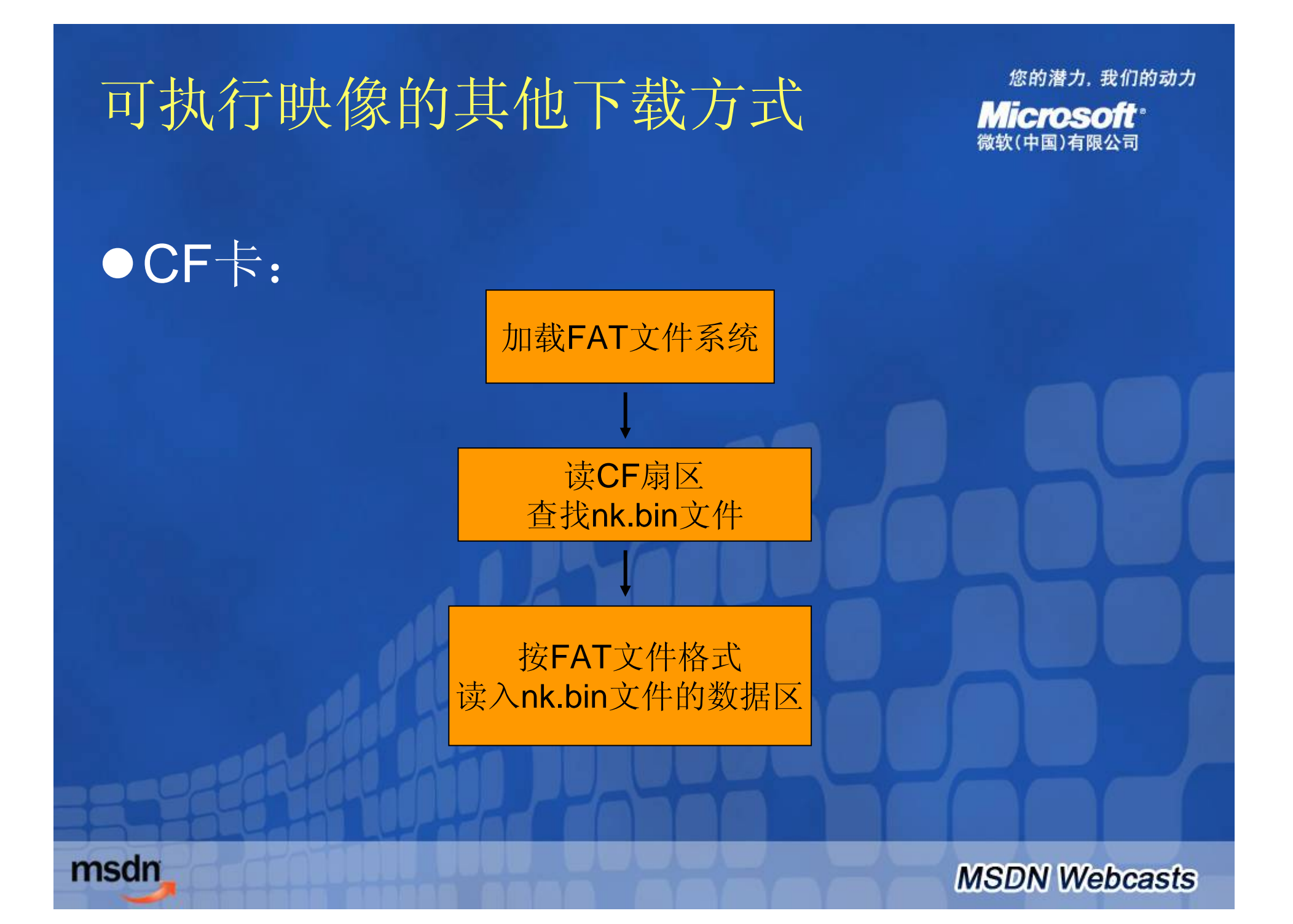

您的潜力, 我们的动力 **Microsoft** 

# ● Windows CE可执行映像的类型 **1.BIN:**

Microsoft Windows CE binary image data format (.bin)文件格式中包含若干个独立的纪录(section), 需要分别加载到ram中执行。

.bin文件格式可以使得映像尺寸最小,加载时间短, 但需要Boot loader给于解释加载才能运行

#### **2.NB0:**

.nb0文件就是可执行映像的原始Flash映像, nb0文 件的尺寸要比bin大,但是可以直接运行。

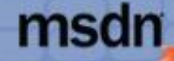

您的潜力,我们的动力 **Microsoft** 微软(中国)有限公司

## ●Bin文件的格式

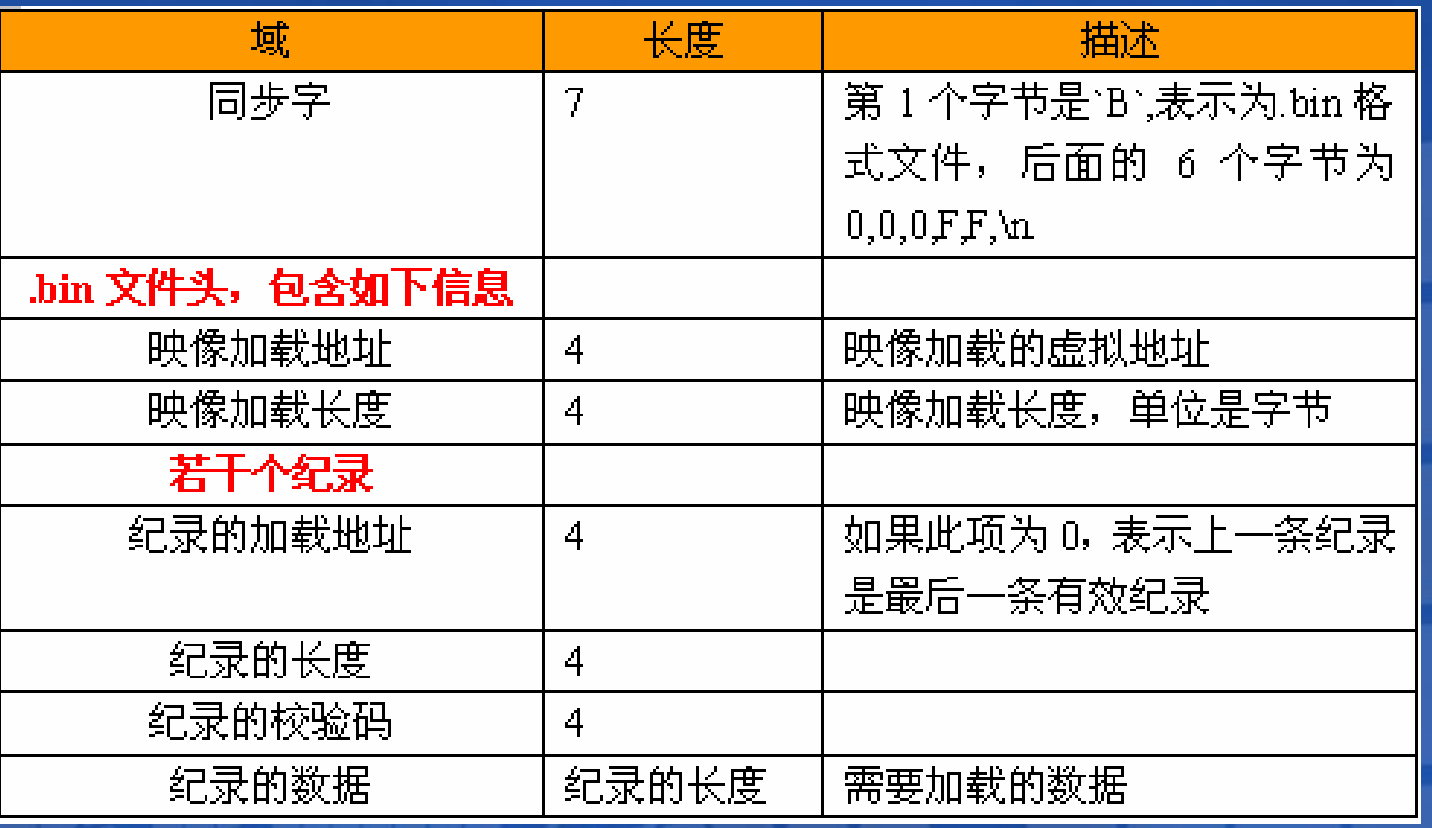

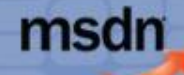

您的潜力, 我们的动力 Micmsoft

**MSDN Webcasts** 

#### ●使用viewbin察看NK.bin中记录的地址和长度: viewbin **–**rec nk.bin

ViewBin... nk.binImage Start =  $0x80100000$ , length =  $0x00AAE240$ Record  $[0]$  : Start = 0x80100000, Length = 0x00000004, Chksum = 0x000001EB Record  $[1]$ : Start = 0x80100040, Length = 0x00000008, Chksum = 0x00000333 **………**.Record  $[127]$  : Start = 0x80BAC920, Length = 0x00000054, Chksum = 0x00000FB2 Record  $[128]$  : Start = 0x80BAC974, Length = 0x000018CC, Chksum = 0x00084F25 Record  $129$  : Start = 0x00000000, Length = 0x80101000, Chksum = 0x00000000 Start address = 0x80101000 Checking record #127 for potential TOC (ROMOFFSET =  $0x00000000$ ) Found  $pTOC = 0x80bac920$ ROMOFFSET = 0x00000000 Done.

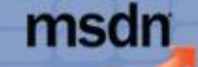

您的潜力, 我们的动力 **Microsoft**<sup></sup> 粒化由国)有限公司

#### ●加载NK.bin的参考代码 do{

dwAddr=\*pdwBuffer++; if(dwAddr==0) break; dwSrc=(volatile DWORD\*)dwAddr; dwLength=\*pdwBuffer++; dwChkSum=\*pdwBuffer++; for(dwIndex=0;dwIndex<dwLength/4;dwIndex++)

> dwData=\*pdwBuffer++; \*dwSrc++=dwData;

 $}$ while(1);

{

}

msdn

移动与嵌入式开发者大会 **(MEDC)**

您的潜力, 我们的动力 **Microsoft**<sup>®</sup> 微软(中国)有限公司

**MSDN Webcasts** 

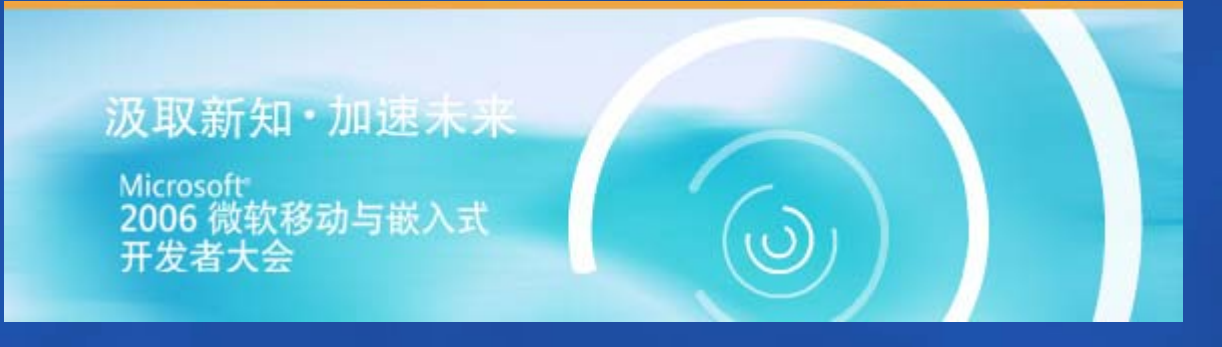

#### 汲取新知,加速未来**——**移动与嵌入式开发者大会 **(MEDC)**

您想洞悉最前沿的微软移动与嵌入式技术吗?您想聆听最权威的技术 专家现场讲授吗?您想全方位体验移动新产品所带来的无穷魅力吗? 2006 微软移动与嵌入式开发者大会将带领您与科技同步、与市场同行。 详情请登录: http://www.microsoft.com/china/events/medc2006。

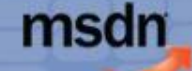

#### 《嵌入式系统**Windows CE**开发入门》

您的潜力, 我们的动力 **Microsoft**<sup></sup> 粉枕(由尾)右限公司

#### $\bullet$ 《嵌入式系统**Windows CE**开发入门》

**——**基于**Intel Xscale**平台 人民邮电出版社,2006年6月

随着信息技术的深入发展,在手机和掌上 电脑等嵌入式产品上进行内核开发及程序设计 日益普及,方兴未艾。

本书总结了作者多年来在Windows CE.NET 下定制操作系统镜像及进行应用程序、驱动程 序开发的的体会,全面介绍了Platform Builder、eVC实用技术,特别是对内核定制方 面的详细介绍可以使读者初步掌握对Windows CE内核定制的技术及应用开发技术。

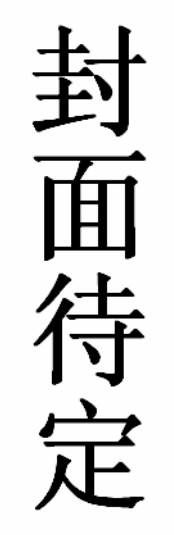

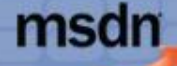

#### 《**Windows Mobile**平台应用与开发》

您的潜力, 我们的动力 **Microsoft**<sup></sup> 物物(由国)有限公司

**● 《Windows Mobile平台应用与开发》** 人民邮电出版社,2006年6月

"在这样一个技术高度发达、到处都充满 信息的的年代,身为一名开发人员,我们有理 由让自己掌握最先进的移动设备应用开发技术。 《Windows Mobile平台应用与开发》无疑是带 领开发者步入移动开发领域的最佳向导。这本 书不但介绍了如何在企业环境中搭建完善的移 动消息方案,并确保消息的安全;还带来了很 多一线开发人员多年积累下来的经验,以一系 列生动的实例展现给读者。"

——张亚勤 序

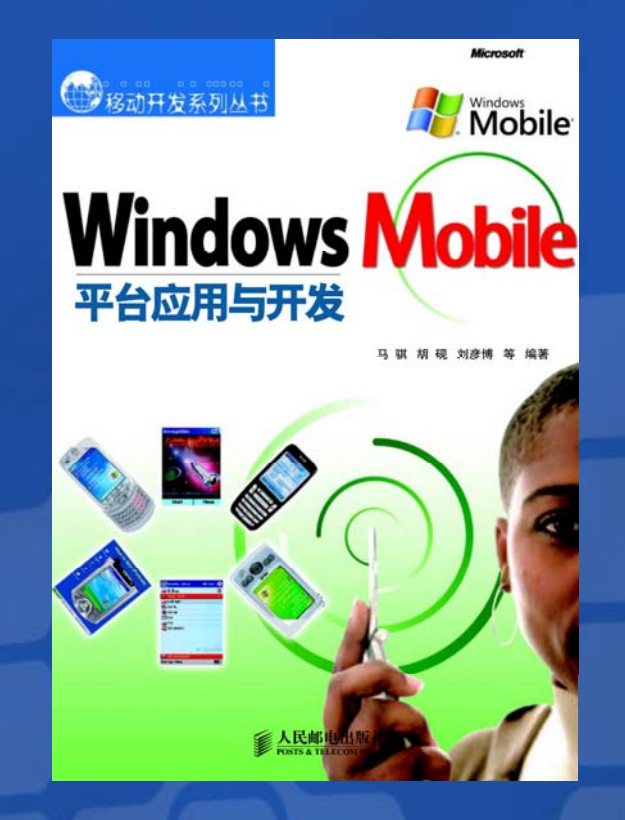

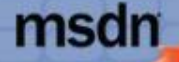

#### **Windows Mobile & Exchange Server** 最佳实践计划

Mobile

Exchange Server 2003

您的企业消息平台是否安全?您的企业消息平台是否高效? 您的企业员工是否能够做到及时的沟通? 当您外出时是否依然能随时随地浏览来自重要客户的邮件?

微软(中国)有限公司诚邀您参加: Windows Mobile 和 Microsoft Exchange Server 最佳实践计划

-2-详情请登录: http://www.windowsmobility.com.cn

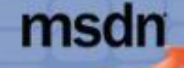

**MSDN Webcasts** 

您的潜力, 我们的动力

**Microsoft**<sup>®</sup> 微软(中国)有限公司

#### 获取更多**Mobile**资源

您的潜力, 我们的动力 **Microsoft** 体化由同)有限公司

**MSDN Webcasts** 

#### ● 与我们联系

如果您有任何关于Windows Mobile的建议和想法,或关于技术的问 题,请发送邮件给我们(WindowsMobility@hotmail.com),这里将 有Mobile技术专家为您解答。

#### ● 订阅Newsletter

此新闻邮件,每月发行一次,重点介绍有关新设备、提示与技巧、实 用下载和特价优惠信息,以及可帮助您借助 Windows Mobile 提高效 率的其他资源。订阅地址: http://www.microsoft.com/china/windowsmobile/newsevents/newslet ters.mspx

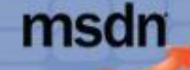

# 获取更多**MSDN**资源

您的潜力,我们的动力 **Microsoft** 

● MSDN中文网站 http://www.microsoft.com/china/msdn z **MSDN**中文网络广播 http://www.msdnwebcast.com.cn  $\bullet$  **MSDN Flash** http://www.microsoft.com/china/newsletter/case/ msdn.aspx ● MSDN开发中心 http://www.microsoft.com/china/msdn/Developer Center/default.mspx

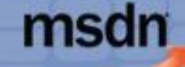

#### Question & Answer

您的潜力, 我们的动力 **Microsoft** 数软(中国)有限公司

#### 如需提出问题,请单击"提问"按钮并在 随后显示的浮动面板中输入问题内容。一 旦完成问题输入后,请单击"提问"按钮。

#### 何题和解答(无问题)

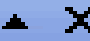

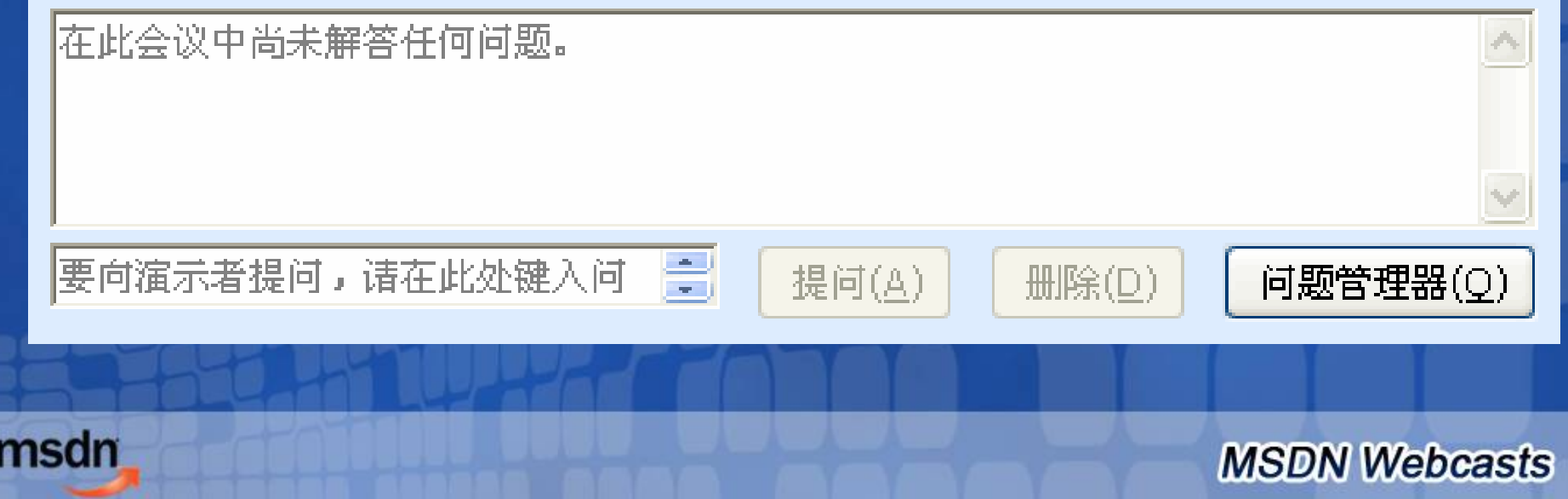

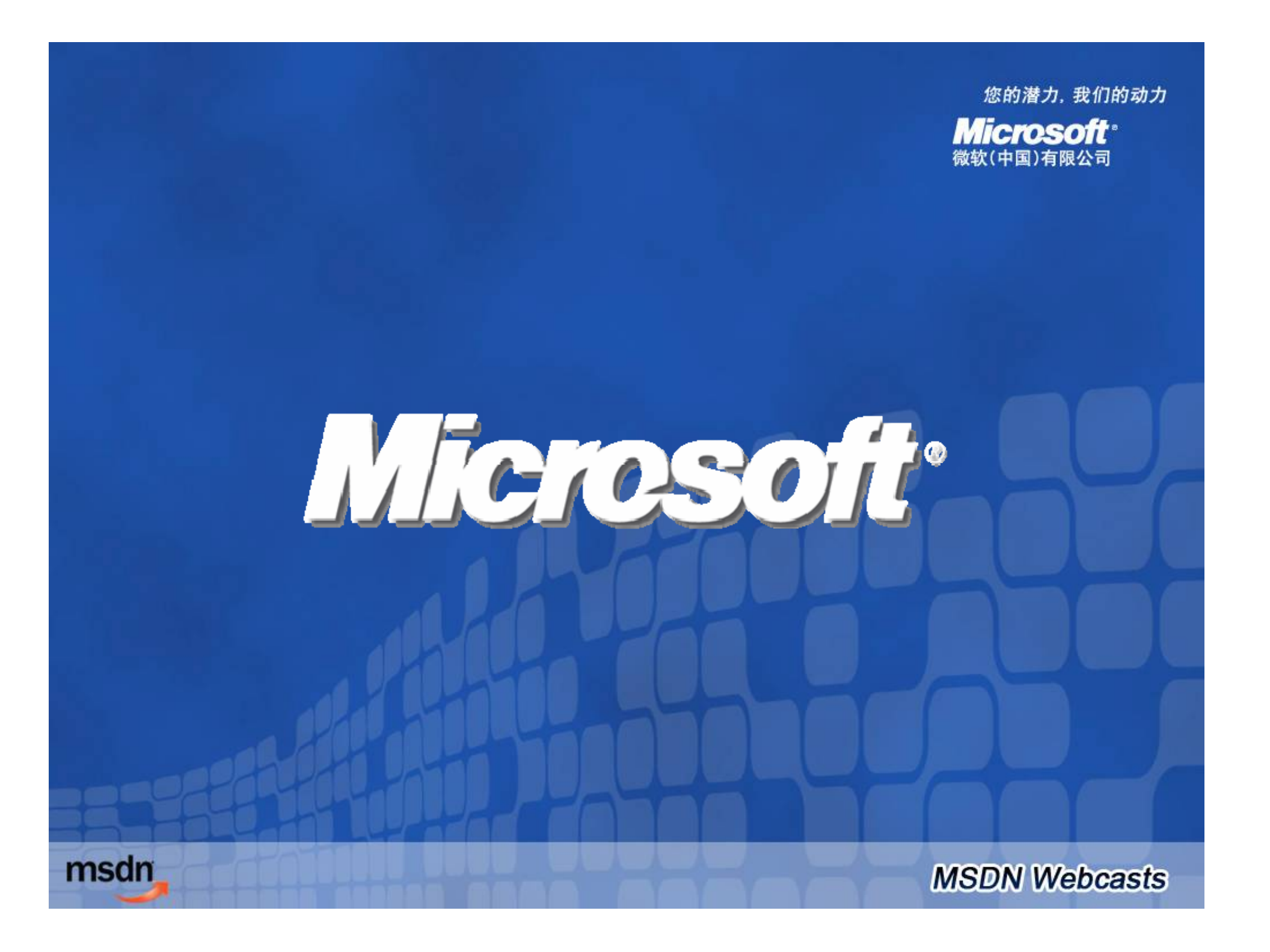